## **Redimensionner une photo**

**Il peut arriver que les photos que l'on souhaite envoyer soient trop volumineuses, notamment pour le webmail académique. Trois solutions parmi d'autres... Paint iloveimg Photofiltre**

**Il n'est pas nécessaire que les photos que nous échangeons soient trop lourdes. Les personnes qui disposent d'un forfait avec des données limitées nous remercierons (ou pas).** 

## **Redimensionner avec Paint**

Faites un **clique droit** puis **Ouvrir avec** (2) sur la photo (1) que vous voulez modifier. Choisissez **Paint** (3)

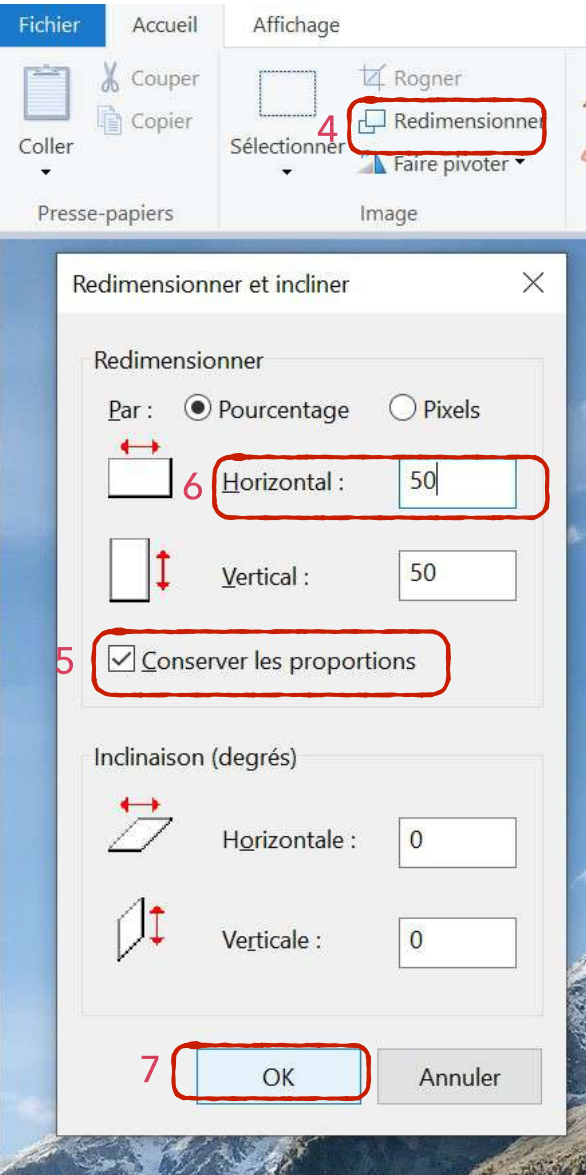

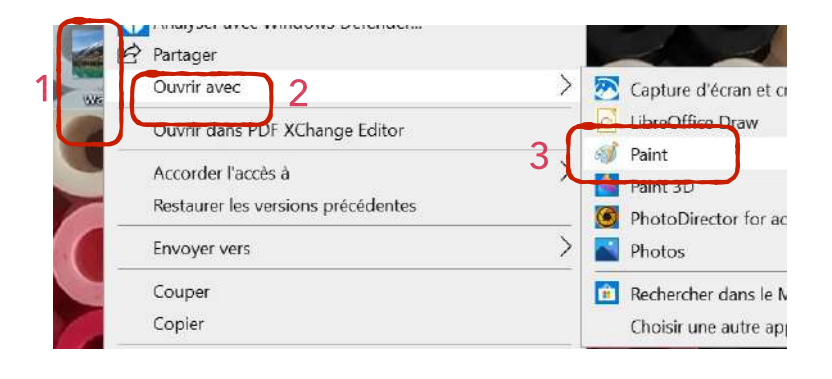

Cliquer maintenant sur **Redimensionner** (4).

Vérifier que **Conservez les proportions** (5) est bien coché. Si vous voulez réduire le poids de votre image de moitié, remplissez la case **Horizontal** ([6\)](http://www.apple.fr) avec la valeur 50.

Cliquer sur **OK** (7).

Enregistrer votre photo redimensionnée.

## **Redimensionner en ligne avec le site [iloveimg](https://www.iloveimg.com/fr)**

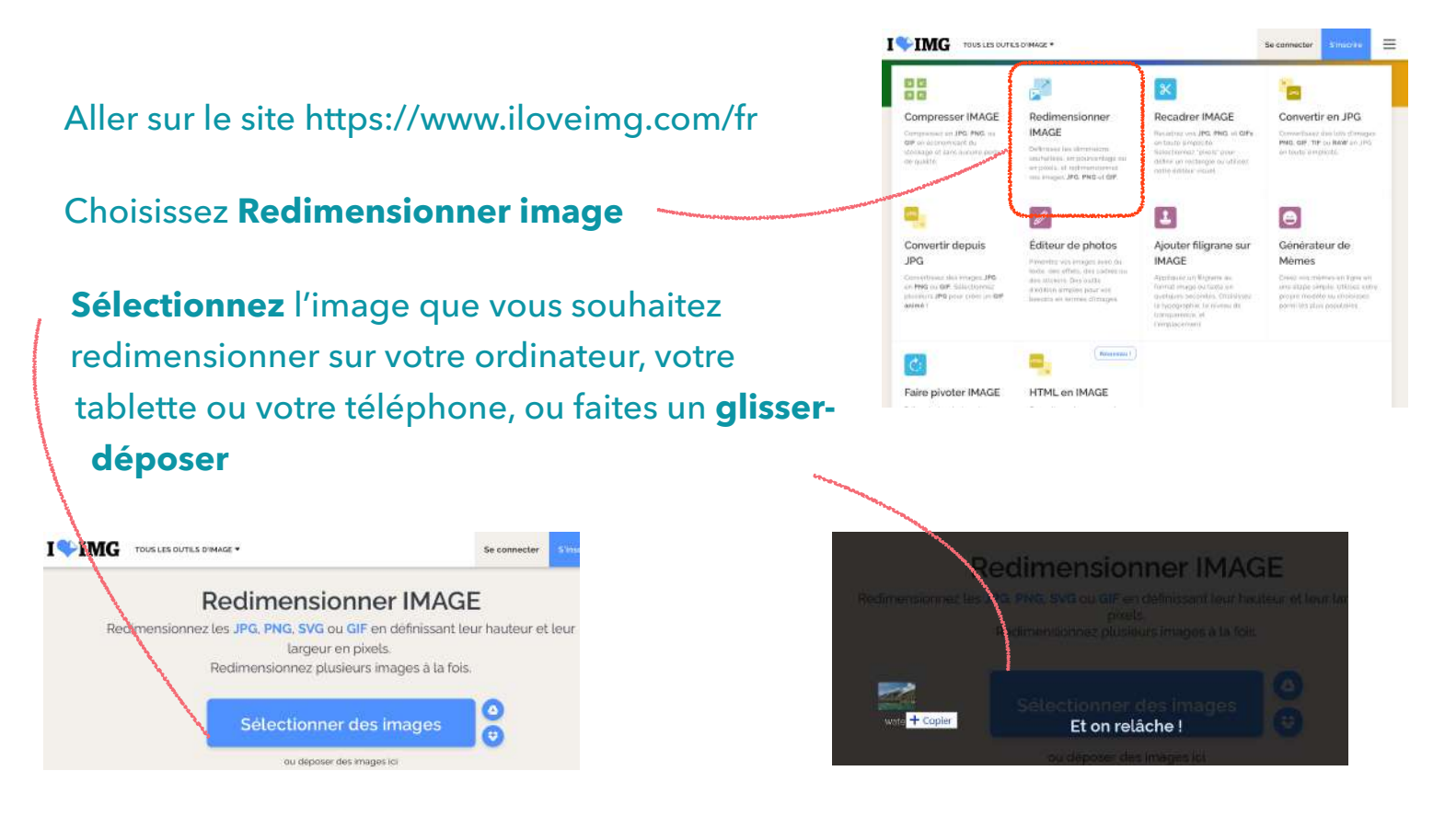

## Choisissez **Option de redimensionnement** puis **Redimensionner l'image**.

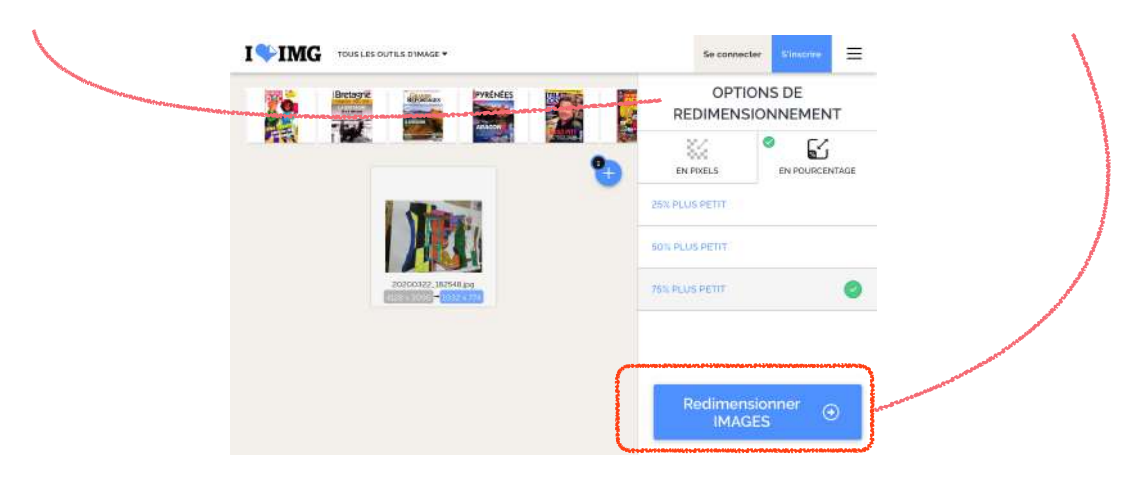

Il ne reste plus qu'à télécharger l'image et l'enregistrer sur votre ordinateur, votre tablette ou votre téléphone.

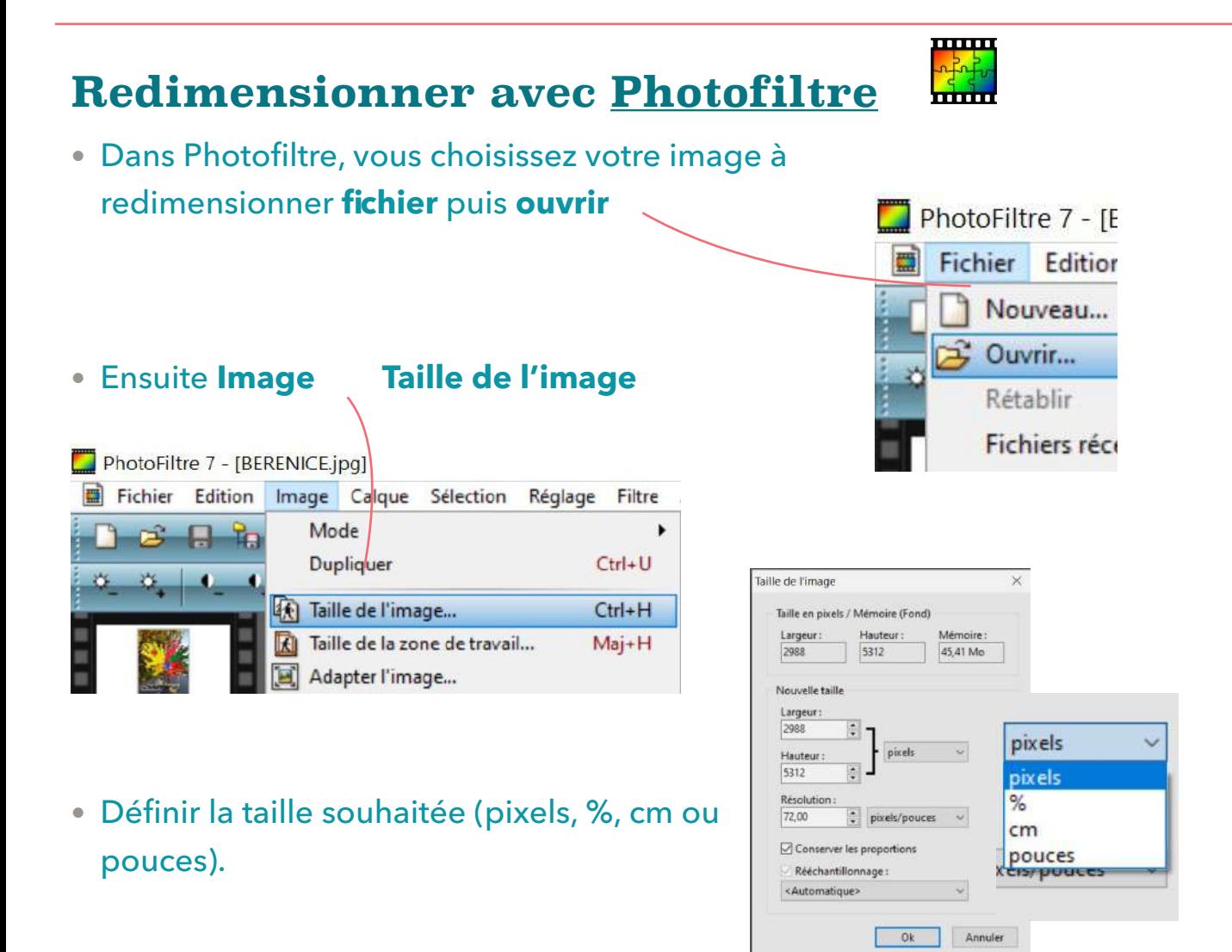

• Pour enregistrer votre photo redimensionnée **Fichier Enregistrer sous Ok.** 

Une nouvelle fenêtre s'ouvre. Vous pouvez choisir ou non de réduire la compression (70% est un bon compromis)

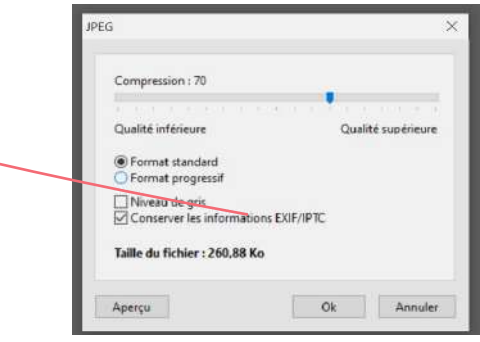